## Tutorial

Hur du får gräset framför rådjuret så att det ser mer äkta ut.

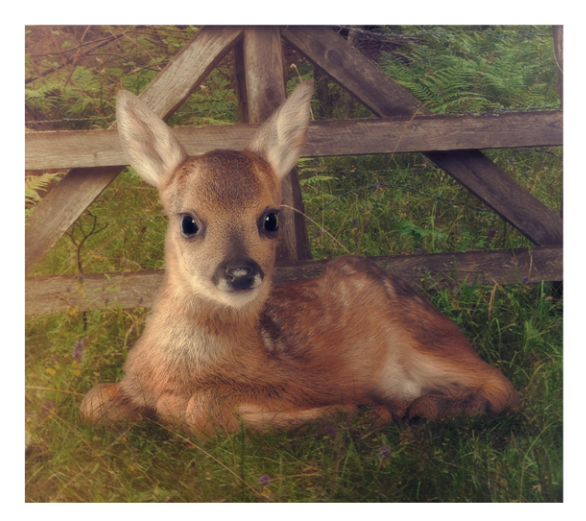

Ja det här är inte svårt alls. Det är faktiskt bus enkelt. Vilket du snart kommer att märka. Det finns ofta enkla lösningar till det mesta i Photoshop.

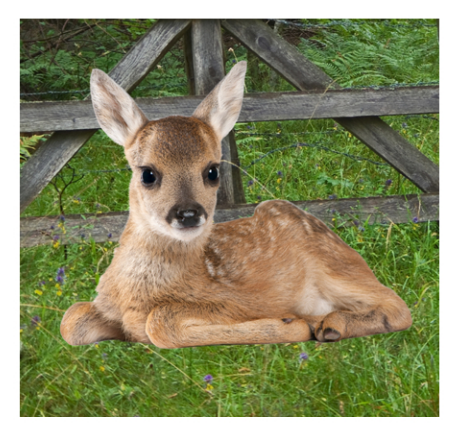

Så här ser det ut när vi börjar. Och det ser ju inte alls roligt ut. Det ser inklippt och tråkigt ut. Men det fixar vi lätt!!

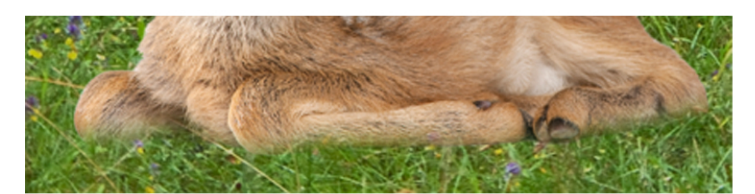

Ta först och softa ner kanten som ligger närmast gräset med en rund soft pensel. Nu kommer det otroligt enkla. Ni vet att rådjurslagret ligger över gräslagret. Det betyder ju att om jag lägger en lagermask på rådjurslagret och använder en pensel med svart förgrundsfärg så kan jag måla bort delar av rådjuret. Och det är precis vad vi ska göra!

Ta en runt pensel. Storleken ska vara ungefär som ett grässtrå på bilden. Lägg en lagermask på rådjursbilden.

Ändra penselförinställningarna som bilden visar och börja måla på rådjuret. Måla från gräset och upp. Försök att måla från de gräs du ser så att stråna ser ut att vara äkta. Alltså följ det riktiga gräsets vinkel uppåt.

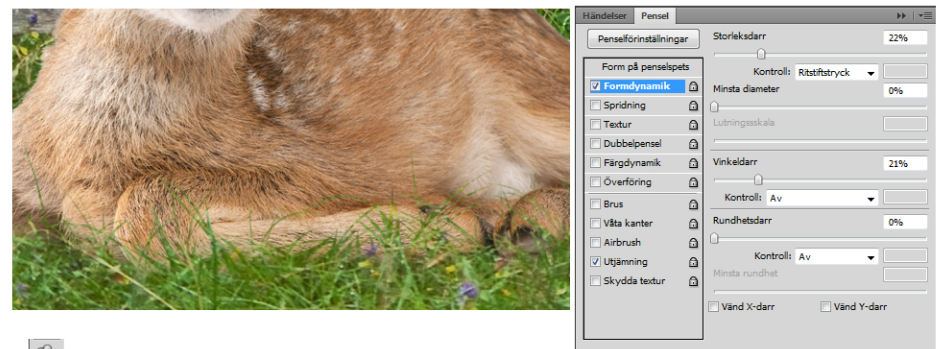

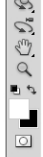

När gräset är färdigt så ställer jag mig på gräslagret - väljer kurvor och mörkar ner lagret. Sen inverterar jag det lagret med ctrl. + I(storti) och målar med vit förgrundsfärg fram där jag vill ha skuggan från ungen.

Jag har sedan lekt lite med färger och kontrast. Och slutligen lite skärpa.

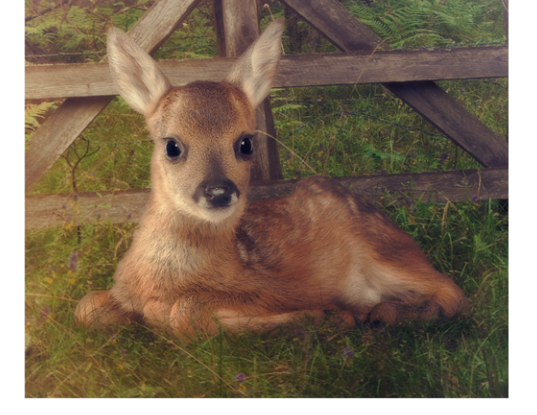

Källbilder jag använt

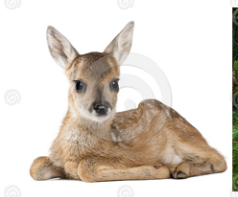

dreamstime 10929116 dreamstime 11110864

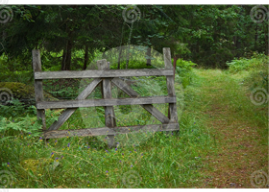

## Lycka till!

**Tutorial** av Cindy Grundsten www.cindysart.weebly.com